## WEB Tacho Company Management

<u>Main Page</u> > <u>Software & Applications</u> > <u>WEB Tacho</u> > **WEB Tacho Company Management** 

## **Company Management**

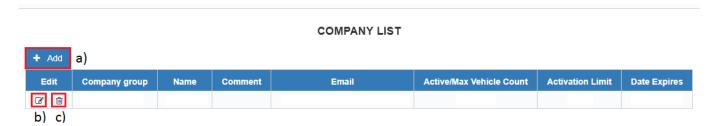

A new company can be added by pressing the button **Add** (shown in the picture above **a)**).

Already existing companies can be **edited** by pressing the corresponding button above letter **b**) and **deleted** by clicking an option above letter **c**).

When adding a new company, a pop-up window (shown below) will appear. There you will be able to fill all the required information about the company.

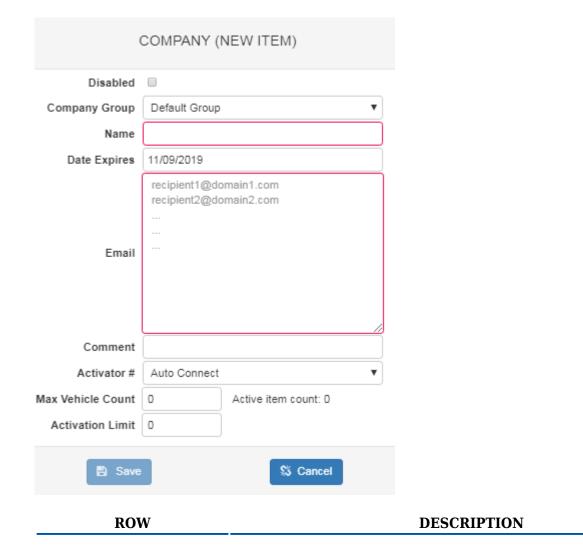

| Disabled                 | Disables the company if marked                                                                         |
|--------------------------|----------------------------------------------------------------------------------------------------|
| <b>Company Group</b>     | Select to which company group the new company will belong                                              |
| Name                     | Enter the company name (Mandatory)                                                                     |
| Date Expires             | Select the date when this company will expire                                                          |
| Email                    | Enter recipient's email address (Mandatory).                                                           |
| Comment                  | Write a comment (Optional)                                                                             |
| Activator #              | Select the activation method (Auto Connect default)                                                    |
| <b>Max Vehicle Count</b> | Enter the maximum vehicle count for this company                                                       |
| <b>Activation Limit</b>  | Enter the number for how many SMS commands can be send to initiate tachographs files download (Unused) |